## Business Software für KMU

### 3.7 Wie nutze ich die Vertragsverwaltung?

Version 6.1 / 01.10.2018

## **Inhalt**

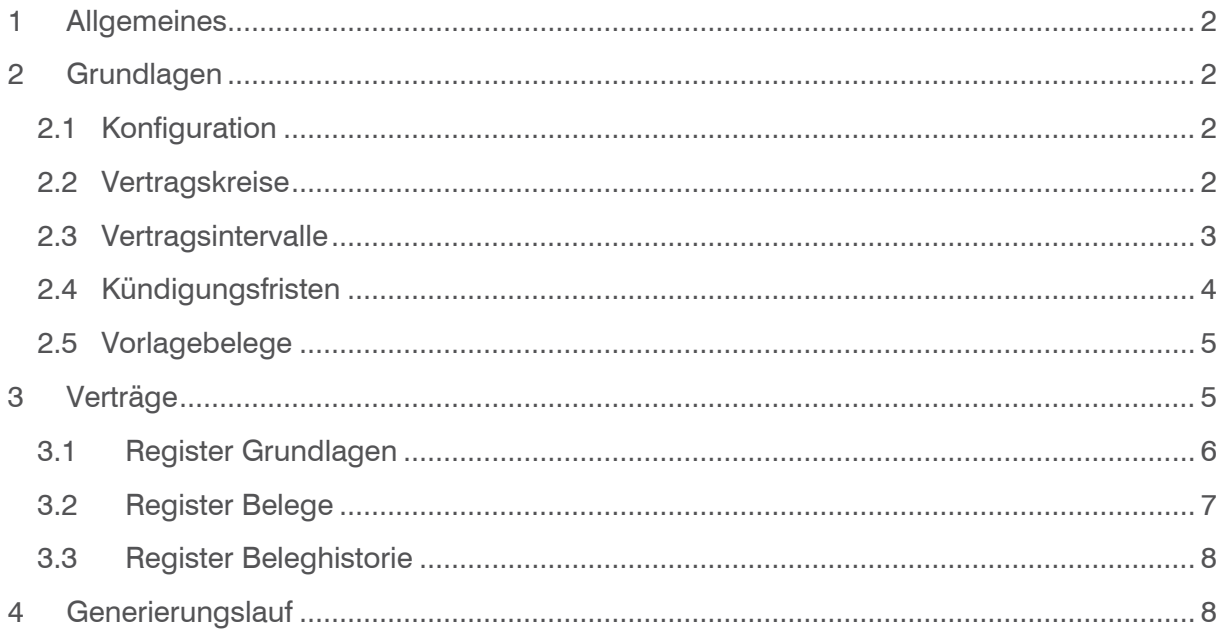

### <span id="page-2-0"></span>1 Allgemeines

In diesem Tutorial lernen Sie, wie Sie mit der Vertragsverwaltung in myfactory arbeiten. Mit der Vertragsverwaltung können Sie wiederkehrende Belege wie bspw. Abonnemente, Wartungsrechnungen, etc. automatisiert erstellen.

### <span id="page-2-1"></span>2 Grundlagen

Für die Vertragsverwaltung sind folgende Basisdaten zu erfassen: Vertragskreise, Vertragsintervalle, Kündigungsfristen und Vorlagebelege. Nehmen Sie die Einstellungen unter Verkauf/Vertragsverwaltung/Grundlagen vor:

#### <span id="page-2-2"></span>2.1 Konfiguration

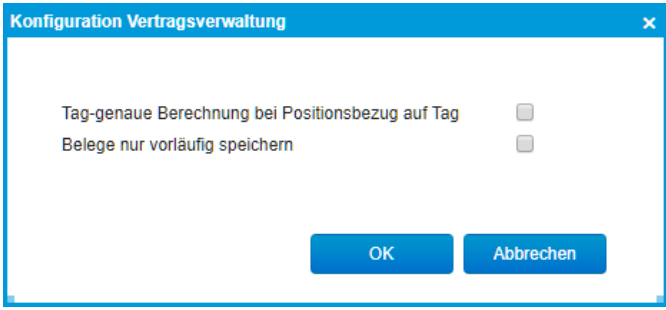

Sind bei einem Vertrag in dem dazugehörigen Vorlagebeleg die Positionen Tag-genau hinterlegt, so wird ein Monat pauschal mit 30 Tagen berechnet, wenn das Vertragsintervall einem Monat entspricht. Soll die tatsächliche Tagesanzahl des Monats berücksichtigt werden, so ist diese Checkbox zu setzen.

### <span id="page-2-3"></span>2.2 Vertragskreise

#### Vertragskreise

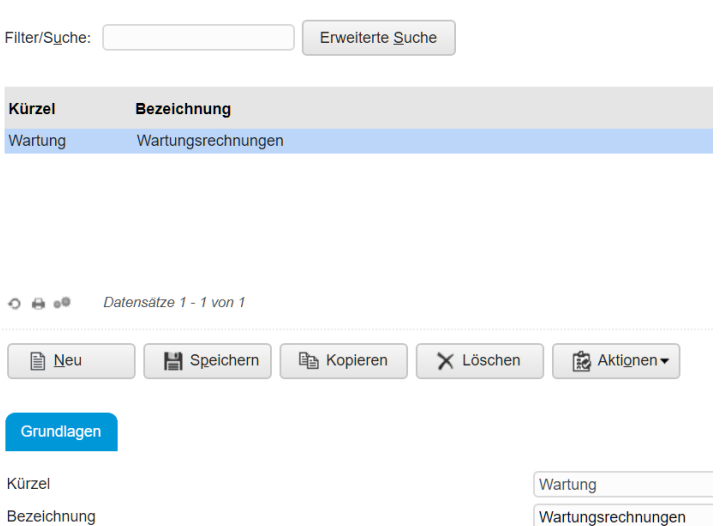

Um Verträge unterschiedlichen Gruppen zuordnen zu können, die z.B. von unterschiedlichen Mitarbeitern bearbeitet werden oder zu unterschiedlichen Zeitpunkten abzurechnen sind, werden zuerst Vertragskreise angelegt.

### <span id="page-3-0"></span>2.3 Vertragsintervalle

Einem Vertrag wird ein Intervall zugeordnet, in dem die jeweiligen Rechnungen erstellt werden sollen.

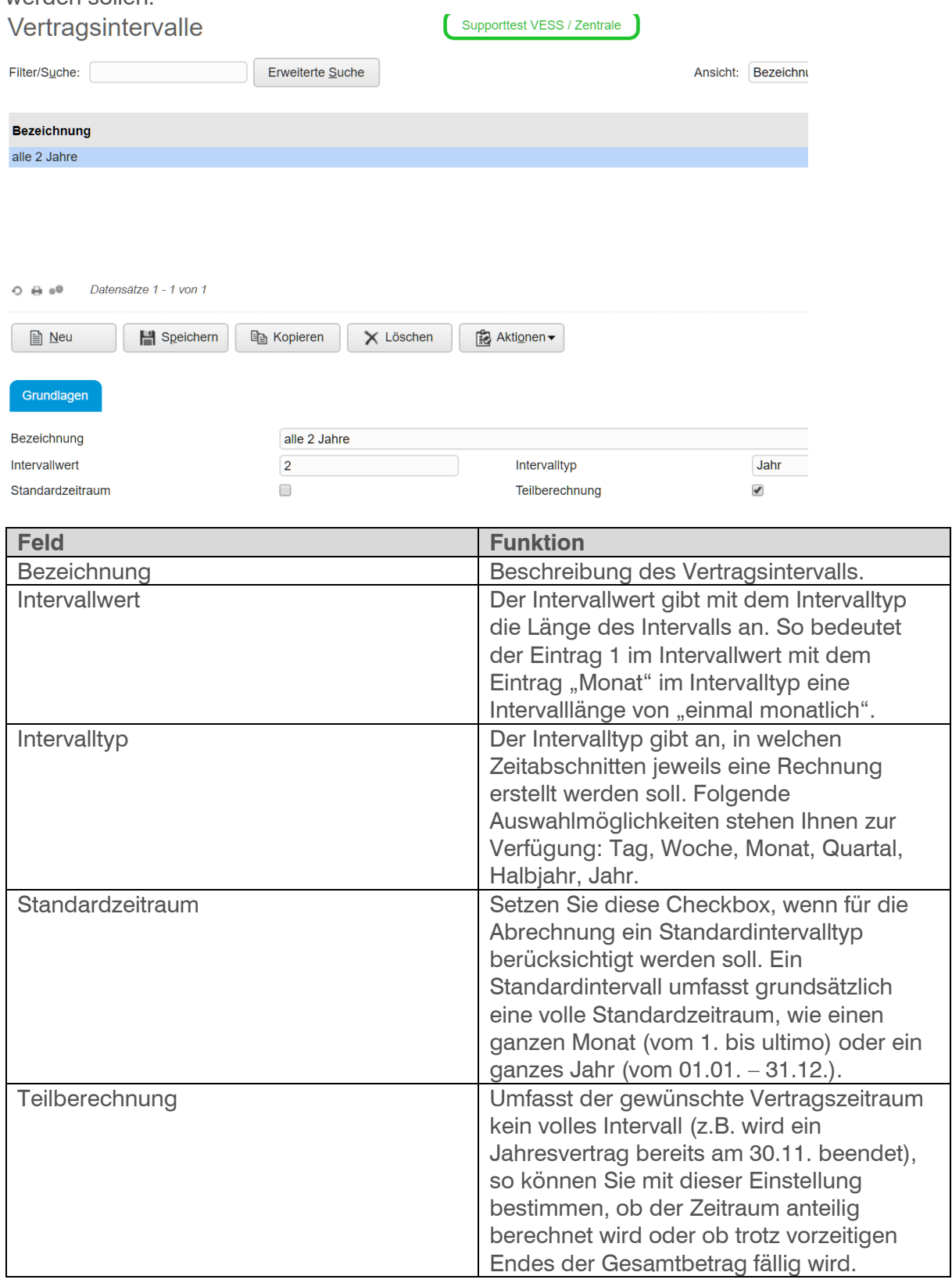

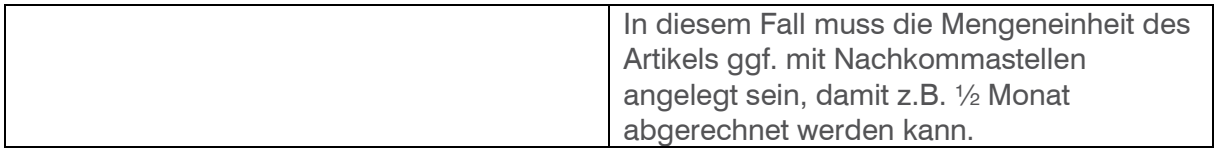

### <span id="page-4-0"></span>2.4 Kündigungsfristen

Definieren Sie die Kündigungsfristen:<br>Kündigungsfristen

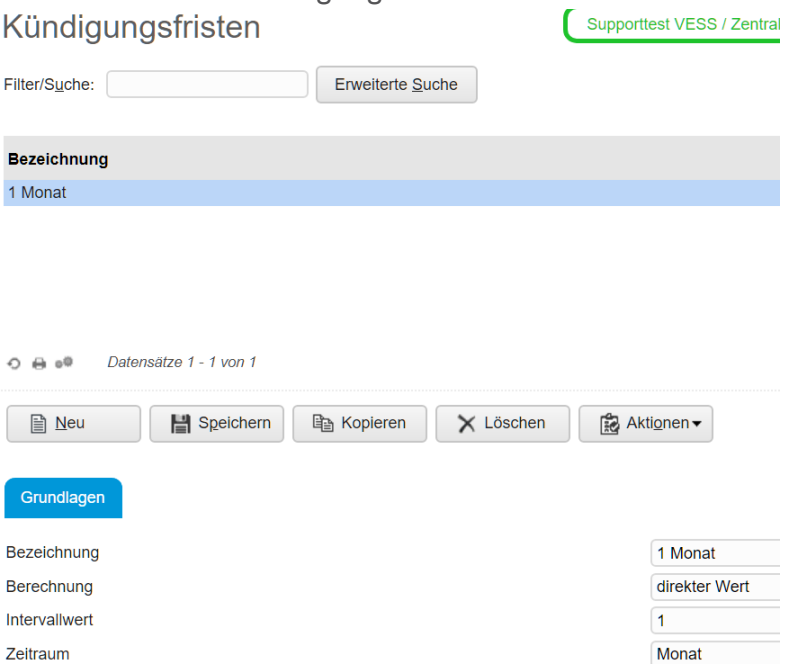

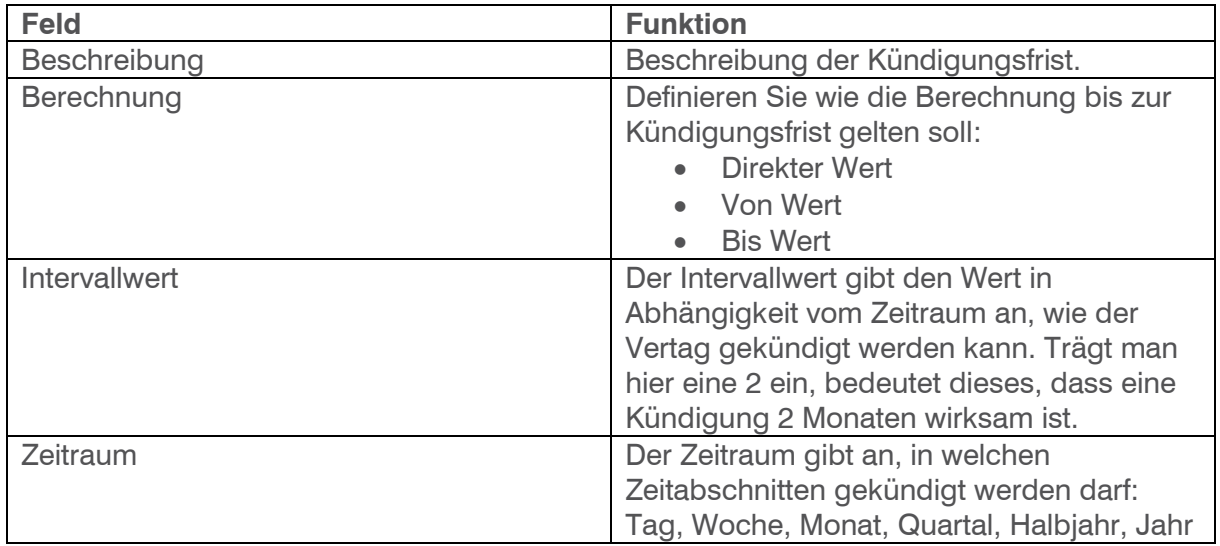

#### **Hinweis**

Die Kündigungsfristen haben derzeit nur informativen Charakter!

### <span id="page-5-0"></span>2.5 Vorlagebelege

Um einen Vertrag anlegen zu können wird ein Vorgabebeleg benötigt. Hier legen Sie die Positionen fest, welche zu einem Vertrag gehören. Starten Sie das Programm Verkauf/Verkaufsbelegschnellerfassung und wählen Sie unter <Neu> die Belegart Vorgabebeleg.

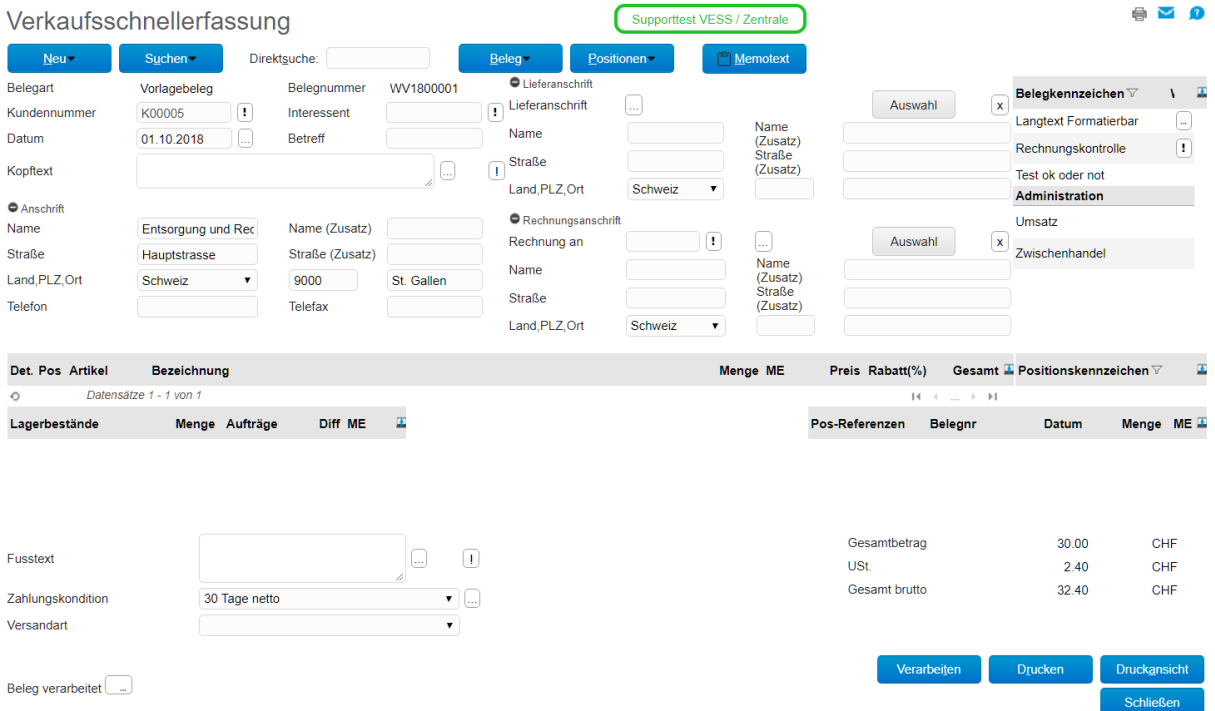

### <span id="page-5-1"></span>3 Verträge

Verträge werden unter Verkauf/Vertragsverwaltung/Verträge erfasst und verwaltet.

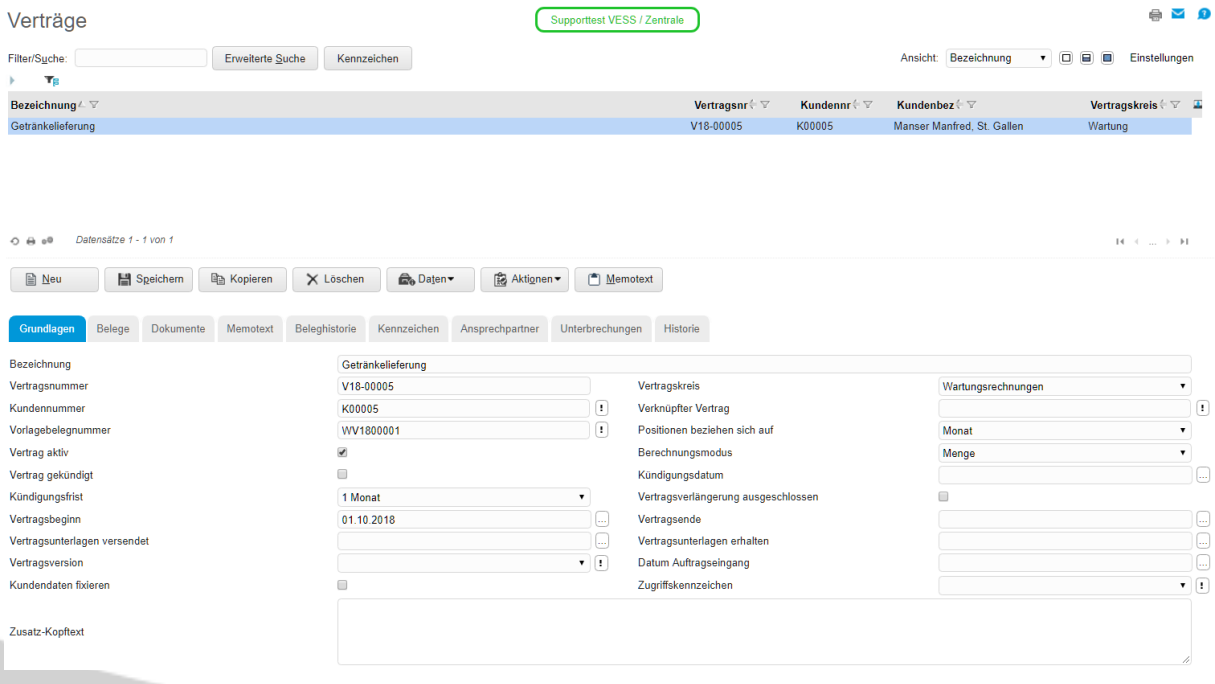

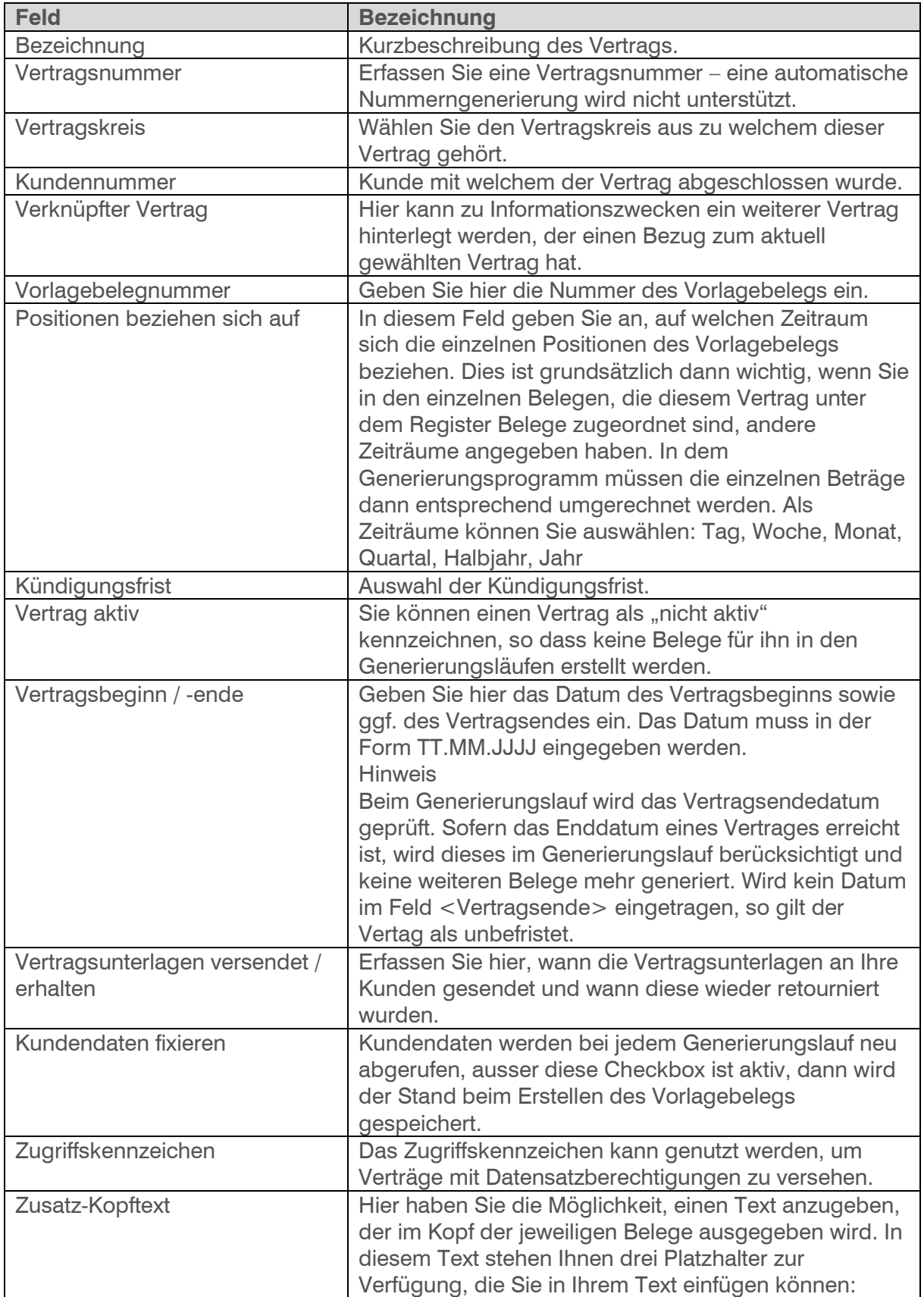

### <span id="page-6-0"></span>3.1 Register Grundlagen

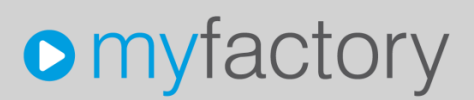

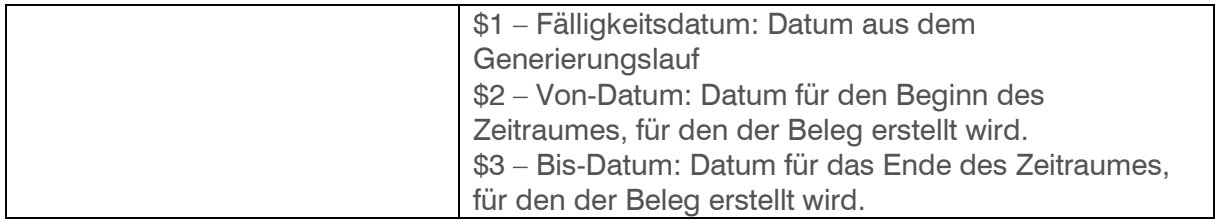

### <span id="page-7-0"></span>3.2 Register Belege

Hier werden die Belege zugeordnet die bei einem Generierungslauf erstellt werden.

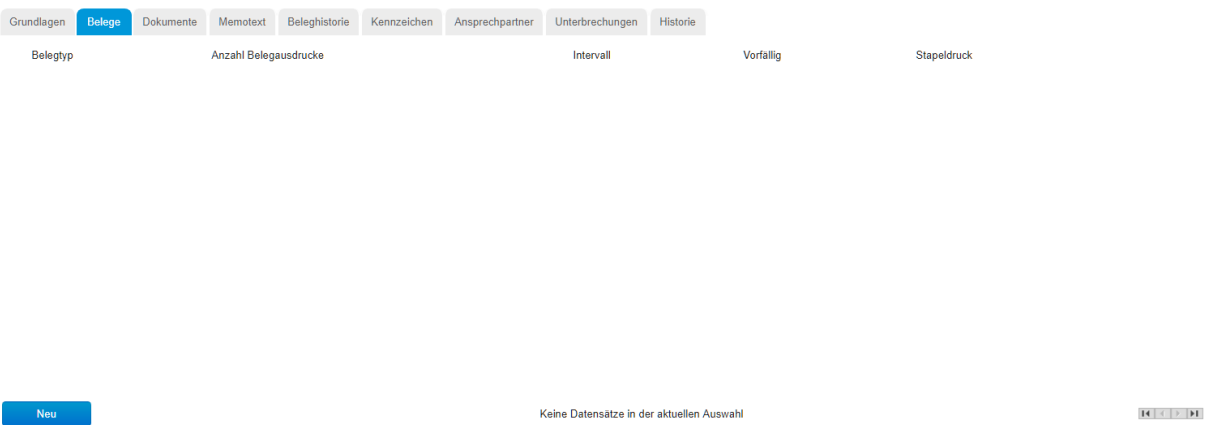

<Neu> öffnet den Dialog zum Anlegen eines neuen Vertragsbelegtyps.

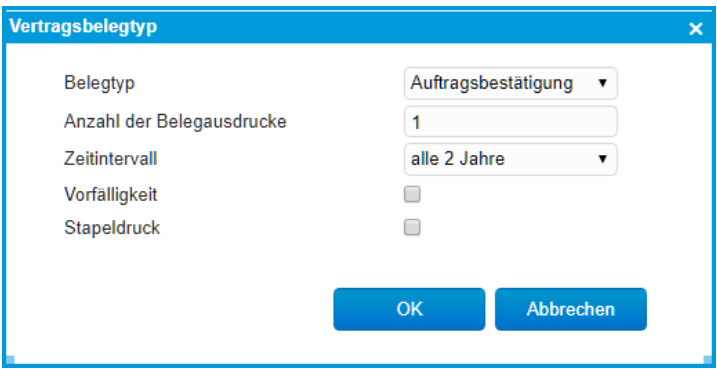

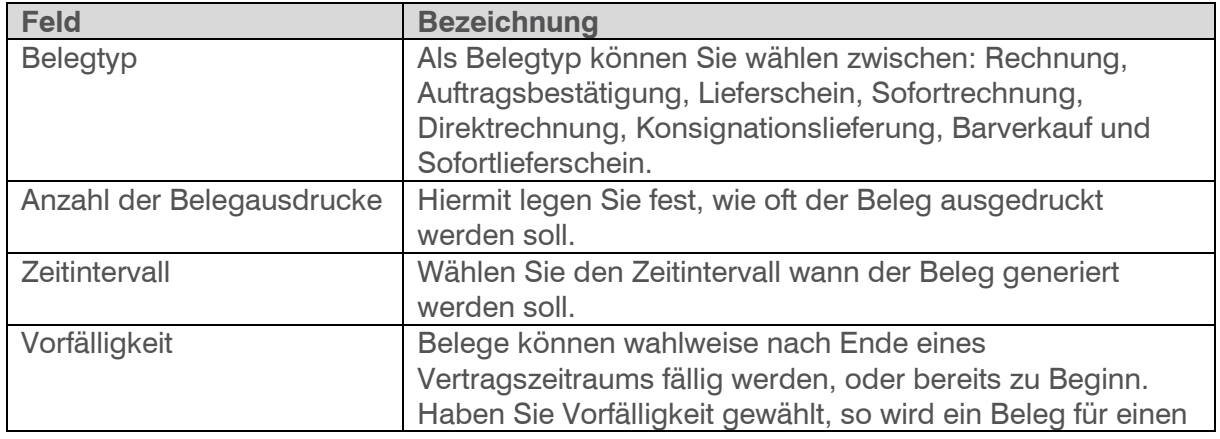

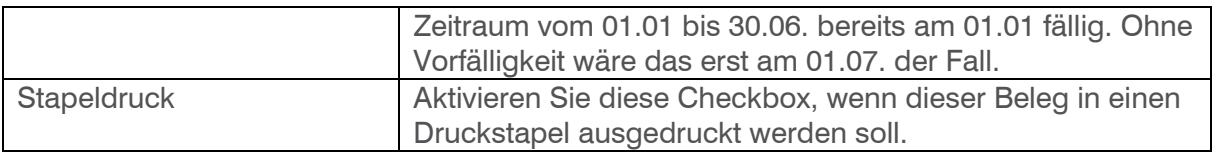

#### <span id="page-8-0"></span>3.3 Register Beleghistorie

Hier erhalten Sie einen Überblick über die bisher generierten Belege eines Vertrages.

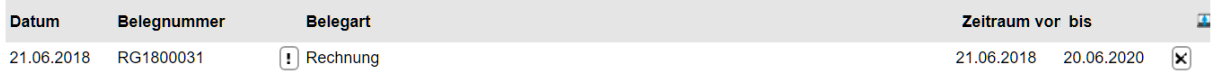

### <span id="page-8-1"></span>4 Generierungslauf

Im Programm Verkauf/Vertragsverwaltung/Generierungslauf erstellen Sie die anfallenden Belege eines Vertrages.

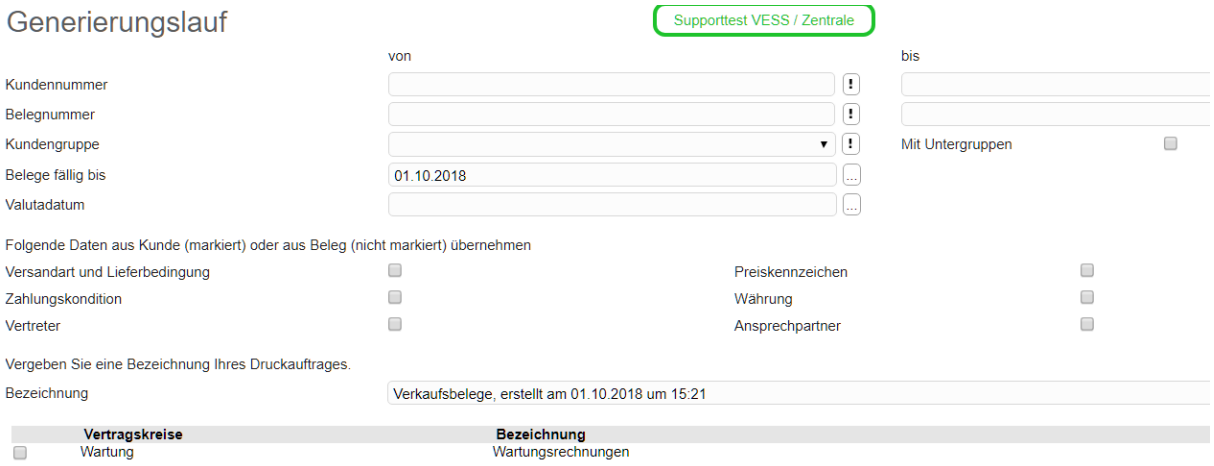

Hier haben Sie die Möglichkeit einzuschränken für welche Kunden, Kundengruppe oder Belegnummer die Generierung ausgeführt werden soll.

Mit dem Wert "Belege fällig bis" schränken Sie ein bis zu welchem Fälligkeitsdatum ein Vertrag berücksichtigt wird.

Zusätzlich bestimmen Sie welche Werte vom Kundenstamm oder vom Vorgabebeleg übernommen werden sollen.

Zuletzt wählen Sie den Vertragskreis für welchen die Belege erstellt werden sollen.

Mit <Vertragsbelege erstellen> werden dann alle fälligen Belege aus dem gewählten Vertragskreis generiert. Nach beendigter Generierung sehen Sie im Protokoll welche Belege nun generiert worden sind.

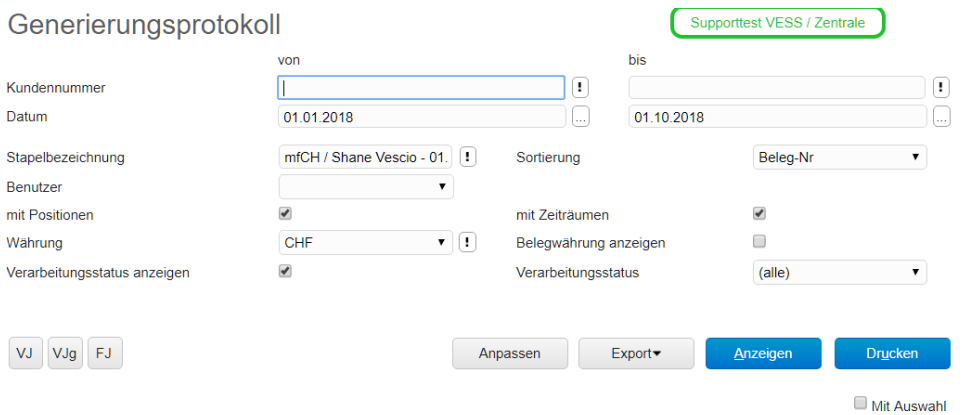

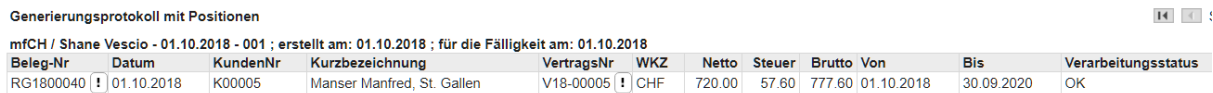